# TOOLS C++ DATA TYPES

Problem Solving with Computers-I Chapter 1 and Chapter 2

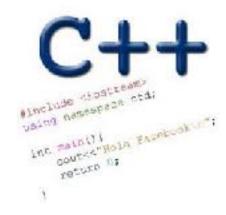

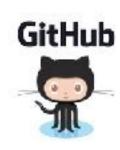

CLICKERS OUT - FREQUENCY AB

## Programming in the unix environment

- File System
- File versus directory
- Path: Relative vs absolute
- Navigating the file system with unix commands:
  - Is (list)
  - mv (move)
  - cp (copy)
  - pwd (print working directory show me the full path)
  - mkdir (make directory)
  - cd (change directory)
- Using .(dot) and ~ when specifying relative paths

## Writing a simple C++ program

```
// hello.cpp
#include <iostream>
using namespace std;
int main() {
  cout << "Hello CS 16!" << endl;
  return 0;
```

## Compiling and executing a C++ program

```
$ g++ -o hello hello.cpp
$ ./hello
Hello CS 16!
$
```

#### Vim survival skills

- Learn the basic 8: <a href="https://ucsb-cs16.github.io/topics/vim\_basic\_eight/">https://ucsb-cs16.github.io/topics/vim\_basic\_eight/</a>
- Open a new file: vim <filename>
  - 1. Quit without saving
  - 2. Enter code
  - 3. Save, Save and quit
  - 4. Copy paste, cut and paste
  - 5. Search, Search and replace
  - 6. Show line numbers
  - 7. Go to a line number
  - 8. Save as

#### Program compilation

What does it mean to "compile" a C++ program?

- A. Write the implementation of the program in a .cpp file
- B. Convert the program into a form understandable by the processor
- C. Execute the program to get an output
- D. None of the above

#### Kinds of errors

Which of the following types of errors is produced if our program divides a number by 0?

- A. Compile-time error
- B. Run-time error
- C. Both A and B
- D. Neither A or B

#### Review: C++ Variables and Datatypes

- Variables are containers to store data
- C++ variables must be "declared" before they are used by specifying a datatype
  - •int: Integers
  - double: floating point numbers
  - char: characters
  - •string: sequence of characters e.g. "apple"

#### Naming variables

#### Variable names must:

- Start with an alphabet (a-z, A-Z) or underscore(\_)
- Other characters can be alphanumeric and underscore characters
- No spaces or other special characters.

#### C++ is case-sensitive

'x' and 'X' are considered different variables.

#### C++ Uninitialized Variables

- Value of uninitialized variables is "undefined"
- Undefined means "anything goes"
- Can be a source of tricky bugs
- What is the output of the code below?

```
int main() {
   int a, b;
   cout<<"The sum of "<< a << " and " << b<< " is:"<< a+b<<endl;
   return 0;
}</pre>
```

## Variable Assignment

The values of variables can be initialized...

...or changed on the fly...

```
int myVariable = 0;
myVariable = 5 + 2;
```

## Variable Assignment

...or even be used to update the same variable!

```
int myVariable = 0;
myVariable = 5 + 2;
myVariable = 10 - myVariable;
myVariable = myVariable==0;
```

#### C++ types in expressions

```
int i =10;
double sum = 1/i;
```

What is printed by the above code?

- A. 0
- B. 0.1
- C. 1
- D. None of the above

## What is git?

Git is a version control system (VCS). A VCS allows you to keep track of changes in a file (or groups of files) over time

Git allows you to store code on different computers and keep all these different copies in sync

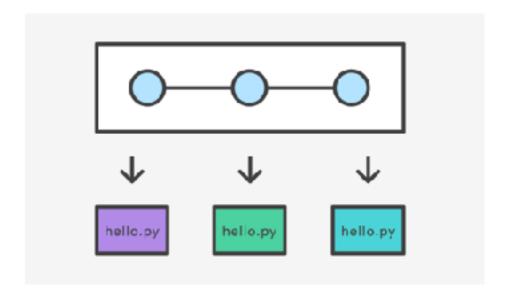

## Git Concepts

repo (short for repository): a place where all your code and its history is stored

Remote repo: A repo that exists on the web (in our case github.com)

#### In class demo

- creating a repo on github.com
- adding collaborators to the repo
- adding files to the repo
- Updating files in a remote repo using a web browser
- Viewing the version history

# Why are we learning git in this class?

- Collaborate
- Share code ownership
- Work on larger projects
- Provide feedback on work in progress
- Learn professional software development tools

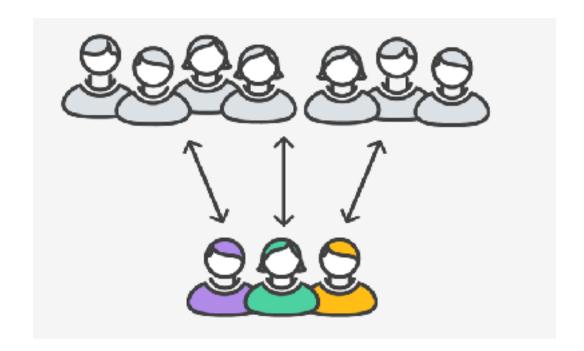

## Creating a repo on the cloud (www.github.com)

Navigate to <u>www.github.com</u> and create a repo on the internet

#### Create a new repository A repository contains all the files for your project, including the revision history. Owner Repository name ucsb-cs24-s18 ▼ lab00\_jgaucho\_alily Great repository names are short and memorable. Need inspiration? How about potential-lamp. Description (optional) Anyone can see this repository. You choose who can commit. You choose who can see and commit to this repository. Initialize this repository with a README. This will let you immediately clone the repository to your computer. Skip this step if you're importing an existing repository. Add .gitignore: C++ ▼ Add a license: None 🕶 Create repository

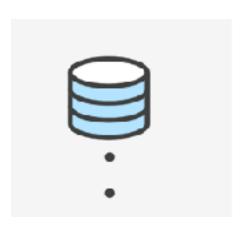

#### Remote repo

#### Next time

Control Flow